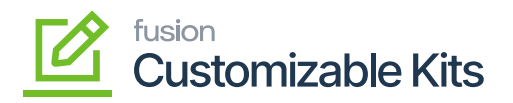

## **Kensium License Setup**  $\pmb{\times}$

Click on **[Kensium License module]** to the left side of Acumatica and then click on **[Kensium License Setup]** under **[Preferences].**

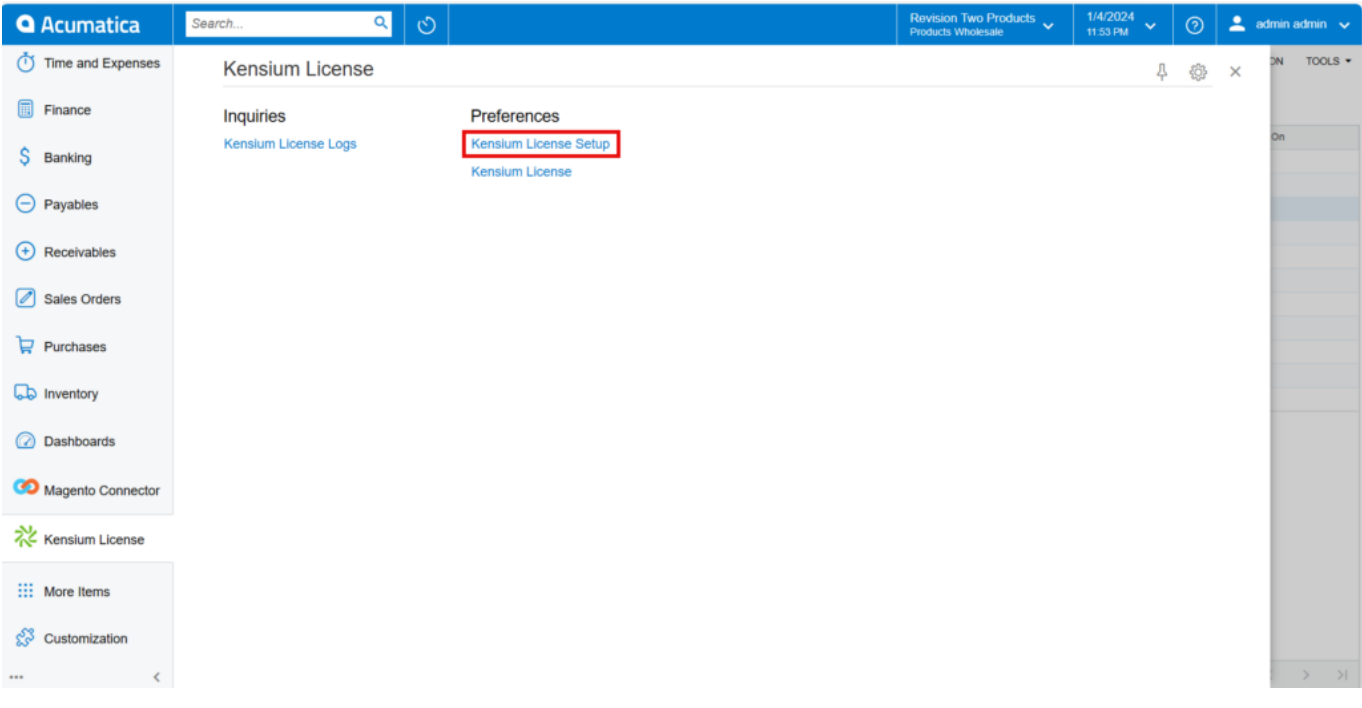

## Kensium License Setup

- Add a **[Notification Mail Account]** to which License expiry notification must be sent.
- **[Renewal Remainder]:** Select how many days you want the notification email to be sent.
- Select **[Records to Log]** from drop-down.

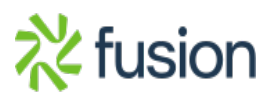

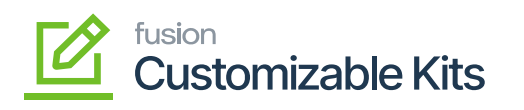

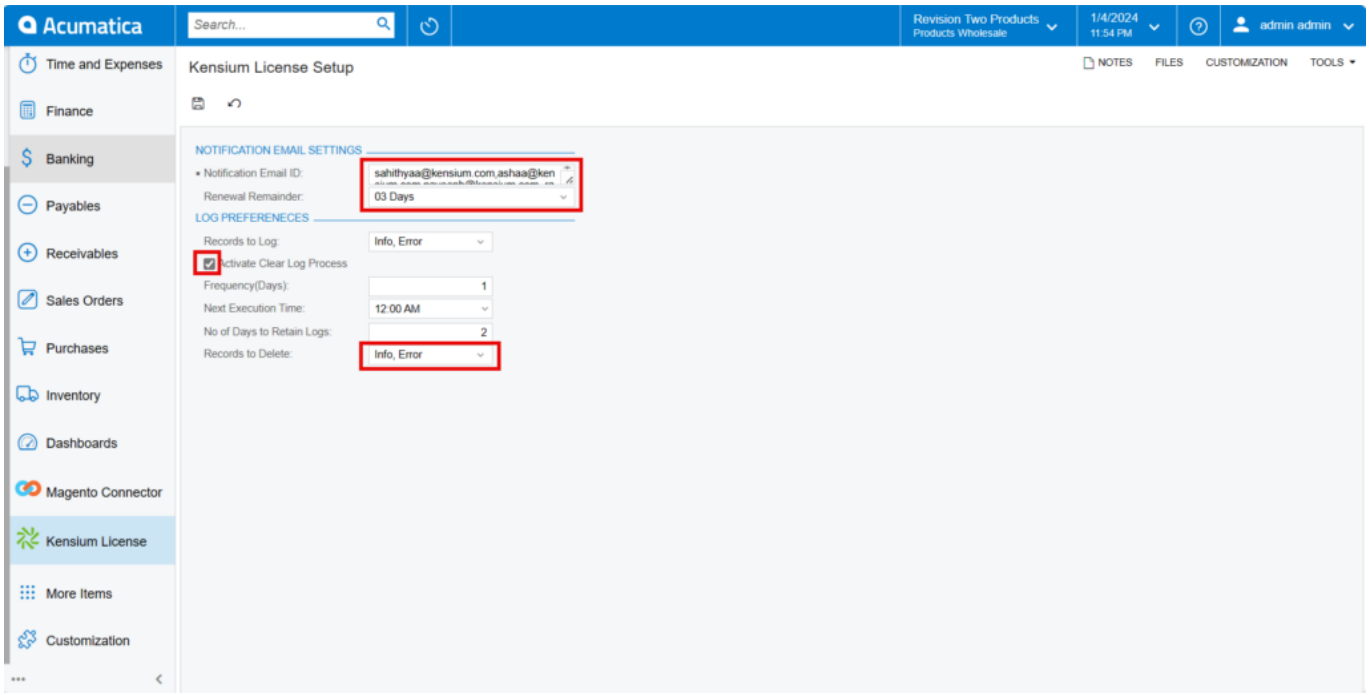

## Kensium License Setup

- Enable the check box for **[Activate Clear Log Process],** Then only the following data will appear on the screen
- You need to enter the details in the following fields.

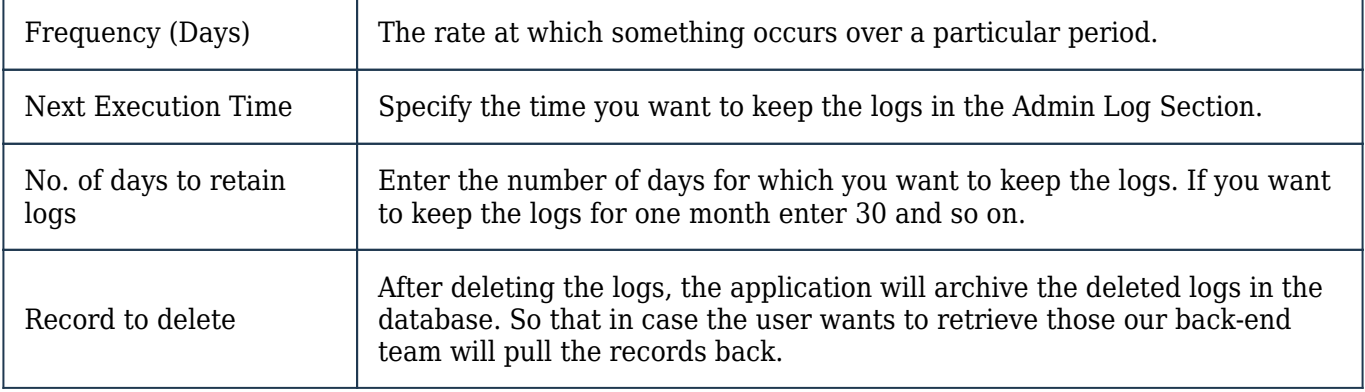

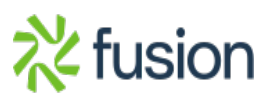